## **GARMIN.**

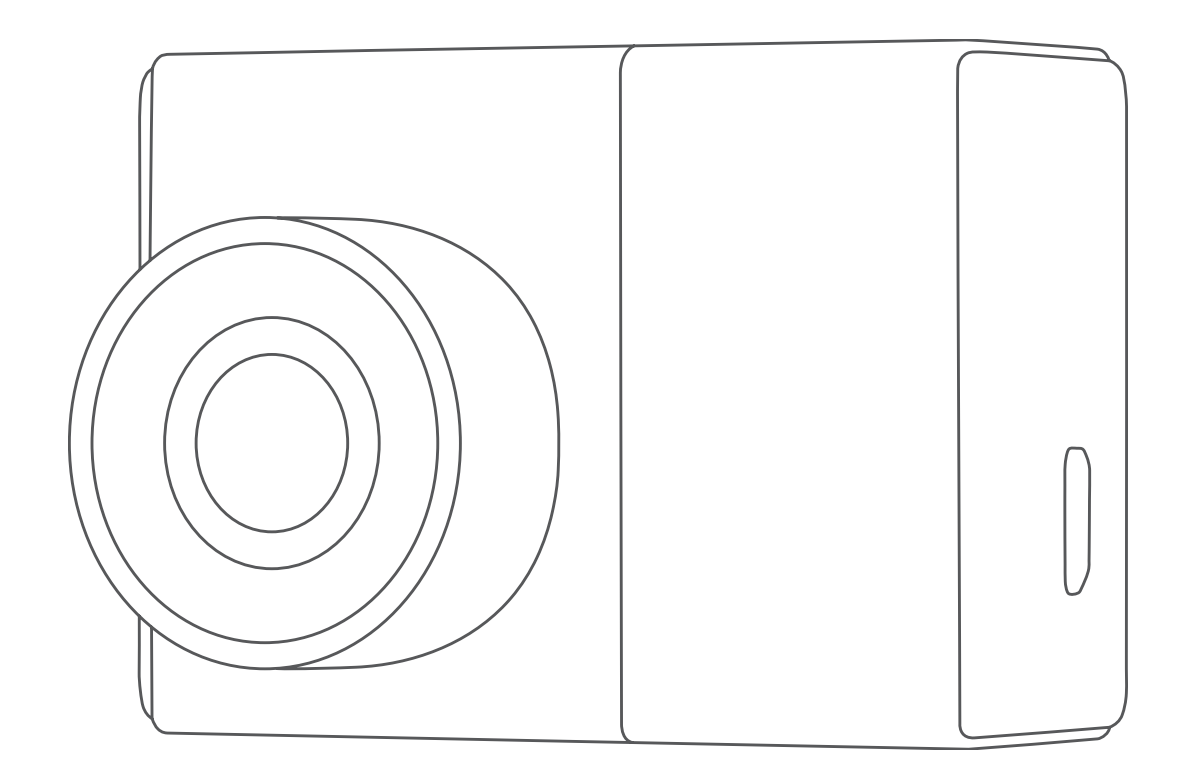

# GARMIN DASH CAM™ 46/56/66W

## Manuel d'utilisation

#### © 2019 Garmin Ltd. ou ses filiales

Tous droits réservés. Conformément aux lois relatives au copyright en vigueur, toute reproduction du présent manuel, qu'elle soit partielle ou intégrale, sans l'autorisation préalable écrite de Garmin, est interdite. Garmin se réserve le droit de modifier ou d'améliorer ses produits et d'apporter des modifications au contenu du présent manuel sans obligation d'en avertir quelque personne physique ou morale que ce soit. Consultez le site Web de Garmin à l'adresse [www.garmin.com](http://www.garmin.com) pour obtenir les dernières mises à jour, ainsi que des informations complémentaires concernant l'utilisation de ce produit.

Garmin® et le logo Garmin sont des marques commerciales de Garmin Ltd. ou de ses filiales, déposées aux Etats-Unis d'Amérique et dans d'autres pays. Garmin Dash Cam™, Garmin Express™, et Travelapse™ sont des marques commerciales de Garmin Ltd. ou de ses filiales. Ces marques commerciales ne peuvent pas être utilisées sans l'autorisation expresse de Garmin.

La marque et les logos BLUETOOTH® sont la propriété de Bluetooth SIG, Inc., et leur utilisation par Garmin est soumise à une licence. microSD® et le logo microSD sont des marques commerciales de SD-3C, LLC. Wi-Fi® est une marque déposée de Wi-Fi Alliance Corporation.

## **Table des matières**

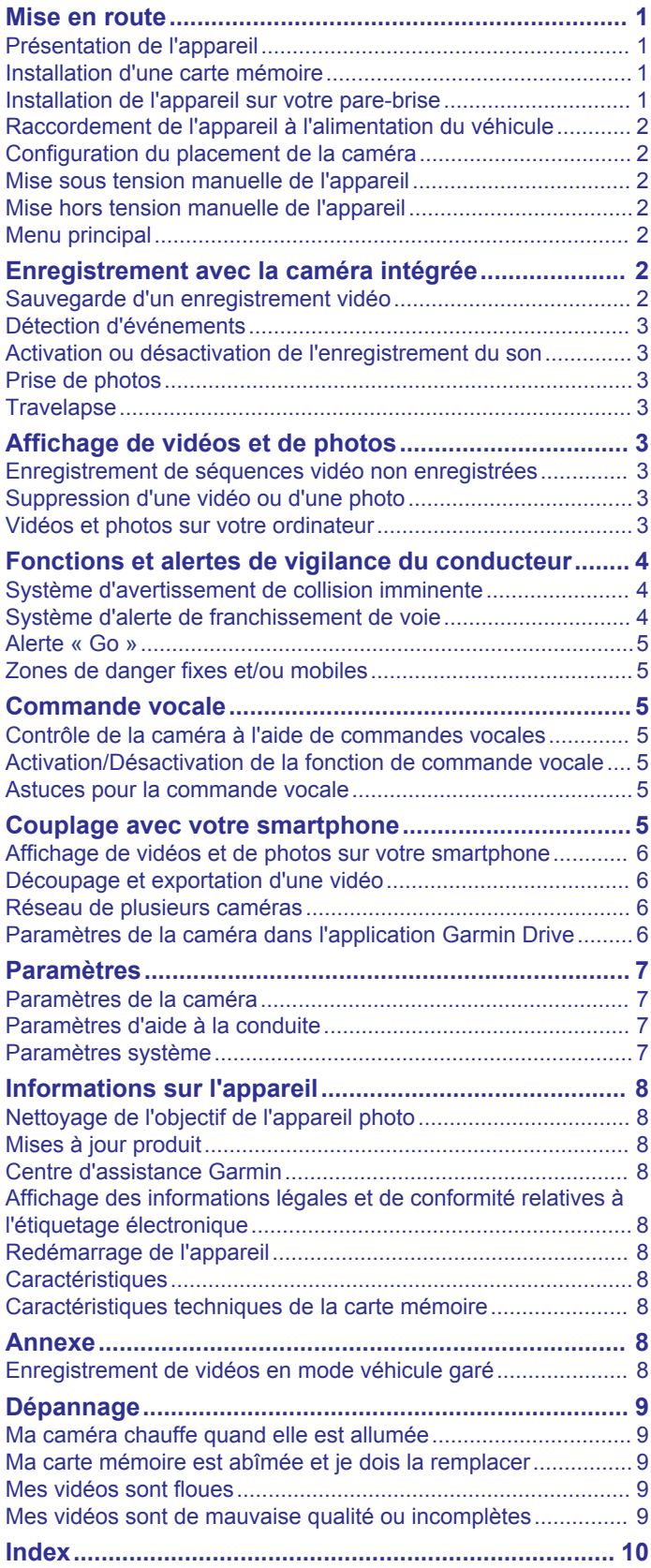

## **Mise en route**

 **AVERTISSEMENT**

<span id="page-4-0"></span>Consultez le guide *Informations importantes sur le produit et la sécurité* inclus dans l'emballage du produit pour prendre connaissance des avertissements et autres informations sur le produit.

## **Présentation de l'appareil**

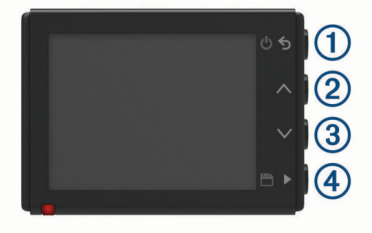

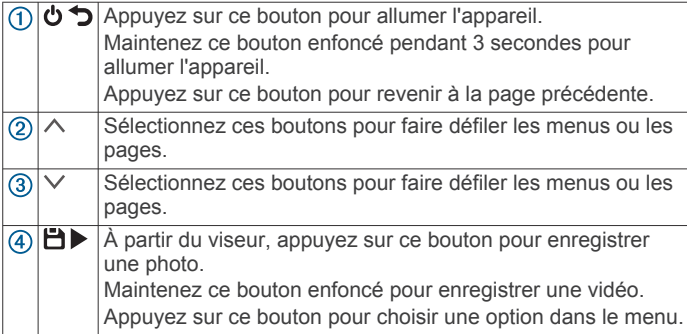

## **Installation d'une carte mémoire**

Pour enregistrer une vidéo, vous devez installer une carte mémoire compatible (*[Caractéristiques techniques de la carte](#page-11-0) [mémoire](#page-11-0)*, page 8).

**1** Insérez la carte mémoire  $\overline{0}$  dans l'emplacement  $\overline{2}$ .

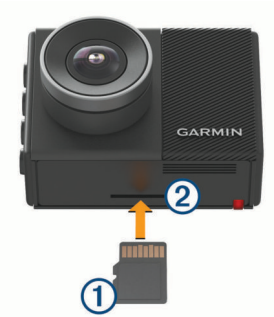

**2** Appuyez dessus jusqu'au déclic.

#### **Formatage de la carte mémoire**

La caméra nécessite une carte mémoire au format FAT32. Vous pouvez utiliser la caméra pour formater votre carte selon ce système de fichiers.

Il est conseillé de formater votre carte mémoire au moins une fois tous les six mois afin d'allonger sa durée de vie utile. Si vous disposez d'une carte neuve qui n'est pas au format FAT32, vous devez la formater.

**REMARQUE :** le formatage de la carte mémoire entraîne la suppression de toutes les vidéos, photos et données de la carte.

- **1** Connectez la caméra à l'alimentation.
- **2** Sélectionnez **Paramètres** > **Caméra** > **Formater la carte**.
- **3** Ne débranchez pas la caméra de l'alimentation tant que le formatage n'est pas terminé.

Une fois le formatage terminé, la caméra affiche un message et commence l'enregistrement.

#### **Retrait de la carte mémoire**

#### *AVIS*

Le retrait de la carte mémoire pendant l'utilisation de l'appareil peut entraîner une perte de données ou endommager l'appareil.

- **1** Eteignez l'appareil.
- **2** Continuez à enfoncer la carte jusqu'à ce qu'un déclic se produise.
- **3** Retirez la carte.

La carte est éjectée de son logement.

## **Installation de l'appareil sur votre pare-brise**

#### *AVIS*

Le support adhésif est prévu pour une installation à long terme et peut être difficile à retirer. Réfléchissez attentivement à l'emplacement de montage avant d'installer le support.

Pour pouvoir installer le support adhésif sur votre pare-brise, la température ambiante doit être comprise entre 21 et 38 °C (70 et 100 °F).

**1** Nettoyez le pare-brise avec de l'eau ou de l'alcool et un chiffon non pelucheux.

Le pare-brise doit être exempt de poussière, de cire, d'huiles ou de revêtements.

**2** Retirez le film protecteur du support adhésif.

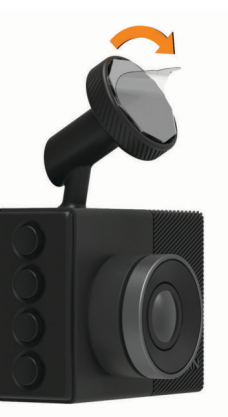

**3** Positionnez le support au-dessus de l'emplacement de montage.

**ASTUCE :** l'adhésif est extrêmement collant. Attendez que le support soit correctement positionné et aligné pour coller l'adhésif au pare-brise.

**4** Posez le support sur le pare-brise et appuyez fermement dessus pendant 30 secondes.

Vous assurez ainsi un bon contact entre la partie adhésive du support et le pare-brise.

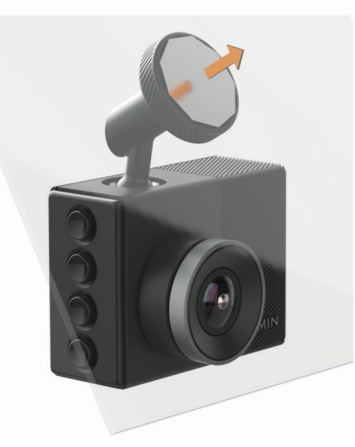

## <span id="page-5-0"></span>**Raccordement de l'appareil à l'alimentation du véhicule**

**1** Branchez le câble d'alimentation sur le port USB de l'appareil.

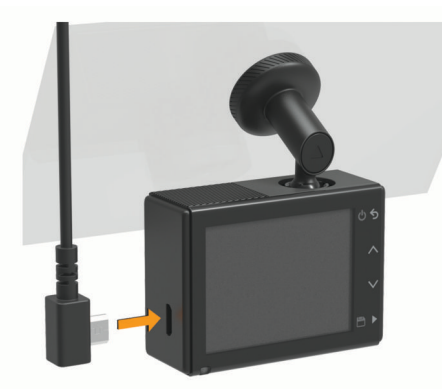

**2** Acheminez le câble d'alimentation vers la prise de courant du véhicule.

Vous pouvez utiliser l'un des câbles fournis pour alimenter la caméra. Le câble d'alimentation léger, plus long, est conçu pour être acheminé sans obstruer la vue du conducteur. Pour masquer le câble de 4 m (13 pi), faites-le passer sous le ciel de toit le long du pare-brise, de la portière ou du tableau de bord.

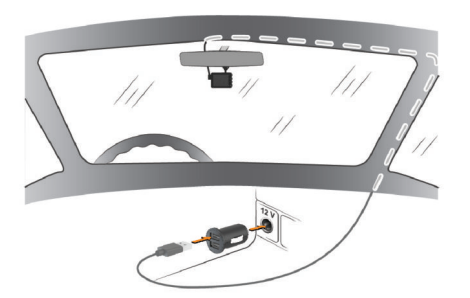

- **3** Branchez le câble d'alimentation Garmin Dash Cam sur l'adaptateur d'alimentation inclus.
- **4** Branchez l'adaptateur d'alimentation sur une prise disponible dans votre véhicule.
- **5** Si besoin, mettez le contact pour fournir de l'électricité à la prise du véhicule.

L'appareil s'allume.

## **Configuration du placement de la caméra**

Vous pouvez installer l'appareil à gauche, au centre ou à droite de votre pare-brise. Pour des performances optimales, configurez l'option Placement de la caméra pour indiquer l'emplacement de votre appareil dans le véhicule.

- **1** Sélectionnez **Paramètres** > **Assistance au conducteur** > **Placement de la caméra**.
- **2** Sélectionnez **Position horizontale**, puis sélectionnez la position horizontale de votre caméra.
- **3** Sélectionnez **Hauteur du véhicule**.
- **4** Sélectionnez une option :
	- Si vous conduisez un grand véhicule comme une camionnette ou un pick-up, sélectionnez **Grand**.
	- Si vous conduisez une voiture, sélectionnez **Normal**.

## **Mise sous tension manuelle de l'appareil**

Vous devez charger complètement la batterie avant de mettre l'appareil sous tension avec une alimentation par batterie.

**REMARQUE :** lorsque l'appareil est connecté à une prise commandée par le commutateur d'allumage, il s'allume automatiquement lorsque vous démarrez votre véhicule.

Sélectionnez **.** 

L'appareil s'allume.

## **Mise hors tension manuelle de l'appareil**

**REMARQUE :** lorsque l'appareil est connecté à une prise commandée par le commutateur d'allumage, il s'éteint automatiquement lorsque vous coupez le contact de votre véhicule.

Maintenez le bouton  $\Phi$  enfoncé pendant 3 secondes. L'appareil s'éteint.

## **Menu principal**

Dans le viseur, appuyez sur  $\wedge$  ou  $\vee$  pour faire défiler le menu principal, puis appuyez sur bour ouvrir un élément du menu.

- **Galerie** : vous permet d'afficher et de gérer les photos et les vidéos enregistrées (*[Affichage de vidéos et de photos](#page-6-0)*, [page 3](#page-6-0)).
- **Travelapse** : vous permet de lancer et d'arrêter l'enregistrement en mode Travelapse™ (*[Travelapse](#page-6-0)*, page 3).
- **Commande vocale** : vous permet d'activer et de désactiver les fonctions de commande vocale (*[Commande vocale](#page-8-0)*, [page 5](#page-8-0)).
- **Application Garmin Drive** : vous permet de coupler votre caméra avec votre smartphone et l'application Garmin Drive™ (*[Couplage avec votre smartphone](#page-8-0)*, page 5).
- **Paramètres** : vous permet de configurer les fonctions de la caméra, de modifier les paramètres système et de visualiser les informations système (*[Paramètres](#page-10-0)*, page 7).

## **Enregistrement avec la caméra intégrée**

#### *AVIS*

Certaines juridictions réglementent ou interdisent l'utilisation de cet appareil. Il est de votre responsabilité de connaître et de respecter les lois et les droits relatifs à la confidentialité en vigueur dans les juridictions où vous comptez utiliser cet appareil.

La caméra intégrée enregistre les vidéos dans la carte mémoire de la caméra (*[Installation d'une carte mémoire](#page-4-0)*, page 1). Par défaut, l'appareil lance automatiquement l'enregistrement vidéo lors de la mise sous tension et continue à enregistrer jusqu'à la mise hors tension. Si la carte mémoire est pleine, l'appareil supprime automatiquement les vidéos non enregistrées les plus anciennes afin de libérer de l'espace pour la nouvelle vidéo.

Lorsque l'option Supprimer immédiatement les vidéos non enregistrées est activée, l'appareil supprime en permanence les vidéos non enregistrées datant de plus de trois minutes et supprime toutes les vidéos non enregistrées à la mise hors tension. Cette fonction n'est disponible que dans des régions spécifiques et est activée par défaut dans certaines d'entre elles. Lorsque la caméra est définie sur une région prise en charge, vous pouvez activer ou désactiver cette fonction dans les paramètres de la caméra (*[Paramètres de la caméra](#page-10-0)*, [page 7](#page-10-0)).

Vous pouvez sauvegarder un enregistrement vidéo pour éviter qu'il ne soit écrasé ou supprimé (*[Enregistrement de séquences](#page-6-0)  [vidéo non enregistrées](#page-6-0)*, page 3).

## **Sauvegarde d'un enregistrement vidéo**

Par défaut, l'appareil utilise un capteur permettant de détecter les éventuels incidents et enregistre automatiquement la

<span id="page-6-0"></span>séquence vidéo avant, pendant et après la détection. Vous pouvez également enregistrer manuellement un fichier vidéo à tout moment.

Maintenez la touche **H**enfoncée.

L'appareil enregistre la séquence vidéo avant, pendant et après l'appui long sur l'icône .

L'espace mémoire sur la carte est limité. Après avoir enregistré une vidéo, vous devez transférer l'enregistrement sur votre ordinateur (*Vidéos et photos sur votre ordinateur*, page 3) ou sur votre smartphone (*[Découpage et exportation d'une vidéo](#page-9-0)*, [page 6\)](#page-9-0).

## **Détection d'événements**

Par défaut, l'appareil utilise un capteur permettant de détecter les éventuels accidents et enregistre la vidéo automatiquement avant, pendant et après la détection. La séquence vidéo est horodatée et indique également l'emplacement de l'événement.

#### **Activation ou désactivation de l'enregistrement du son**

*AVIS*

Certaines juridictions peuvent interdire les enregistrements audio dans le véhicule ou exiger que tous les passagers soient au courant que vous enregistrez du son dans le véhicule et qu'ils l'acceptent. Il est de votre responsabilité de consulter et de respecter les lois et restrictions qui s'appliquent dans votre juridiction.

L'appareil peut enregistrer le son à l'aide du microphone intégré pendant l'enregistrement vidéo. Vous pouvez activer ou désactiver à tout moment l'enregistrement du son.

Sélectionnez **Paramètres** > **Caméra** > **Enregistrer le son**.

## **Prise de photos**

À partir du viseur, sélectionnez  $\Box$ .

L'appareil enregistre la photo sur la carte mémoire.

## **Travelapse**

La fonction Travelapse enregistre une vidéo en accéléré de votre trajet et vous permet ainsi de partager une courte vidéo de tous les endroits par lesquels vous êtes passé. L'enregistrement en mode Travelapse n'arrête pas l'enregistrement de la caméra intégrée.

**REMARQUE :** l'enregistrement Travelapse n'est pas disponible lorsque l'option Supprimer immédiatement les vidéos non enregistrées est activée (*[Paramètres de la caméra](#page-10-0)*, page 7).

#### **Enregistrement d'une vidéo Travelapse**

Vous pouvez lancer et arrêter manuellement l'enregistrement en mode Travelapse à tout moment à l'aide du menu principal ou des commandes vocales.

**REMARQUE :** l'appareil continue d'enregistrer des séquences vidéo normales pendant l'enregistrement d'une vidéo Travelapse.

- Pour lancer l'enregistrement d'une vidéo en mode Travelapse, sélectionnez une option :
	- Dans le menu principal, sélectionnez **Travelapse** > **Démarrer**.
	- Dites **OK, Garmin**, **Démarrer Accéléré**.
- Pour arrêter l'enregistrement en mode Travelapse, sélectionnez une option :
	- Dans le menu principal, sélectionnez **Travelapse** > **Arrêter**.
	- Dites **OK, Garmin**, **Arrêter Accéléré**.

## **Affichage de vidéos et de photos**

**REMARQUE :** l'appareil arrête d'enregistrer et les alertes sont désactivées pendant que vous visionnez des vidéos ou des photos.

- **1** Sélectionnez  $\vee$  > Galerie.
- **2** Sélectionner une option :

**REMARQUE :** les vidéos non enregistrées et les vidéos Travelapse ne sont pas disponibles lorsque l'option Supprimer immédiatement les vidéos non enregistrées est activée (*[Paramètres de la caméra](#page-10-0)*, page 7).

- Pour afficher les vidéos enregistrées, sélectionnez **Vidéos enregistrées**.
- Pour afficher les vidéos enregistrées en mode véhicule garé, sélectionnez **Vid véhic gar**.
- Pour afficher les photos enregistrées, sélectionnez **Photos**.
- Pour afficher les vidéos Travelapse, sélectionnez **Travelapse**.
- Pour afficher les vidéos récentes qui n'ont pas été enregistrées, sélectionnez **Vidéos non enregistrées**.
- **3** Sélectionnez une vidéo ou une photo.

#### **Enregistrement de séquences vidéo non enregistrées**

Vous pouvez visionner vos prises temporaires non enregistrées dans la galerie et enregistrer des clips vidéo à partir des prises non enregistrées. Cette fonction n'est pas disponible lorsque l'option Supprimer immédiatement les vidéos non enregistrées est activée (*[Paramètres de la caméra](#page-10-0)*, page 7).

- **1** Sélectionnez > **Galerie** > **Vidéos non enregistrées**.
- **2** Sélectionnez une date et une heure.

La lecture de la vidéo non enregistrée pour cette période commence.

**3** Maintenez l'icône  $\land$  ou  $\lor$  enfoncée pour avancer ou reculer dans la vidéo.

Lorsque vous maintenez le bouton enfoncé, l'appareil augmente la vitesse à laquelle il se déplace dans la vidéo. L'horodatage apparaît dans l'angle inférieur gauche de la vidéo.

**4** Lorsque vous avez trouvé la prise que vous souhaitez enregistrer, appuyez sur > > Enregistrer.

L'appareil enregistre un clip vidéo de trois minutes.

## **Suppression d'une vidéo ou d'une photo**

- **Pendant la lecture d'une vidéo, sélectionnez**  $\blacksquare$  **> Supprimer** > **Oui**.
- **Pendant l'affichage d'une photo, sélectionnez 面 > Oui.**

## **Vidéos et photos sur votre ordinateur**

**REMARQUE :** certains lecteurs multimédias ne prennent pas en charge la lecture en haute résolution.

Les vidéos et photos sont stockées dans le répertoire DCIM de la carte mémoire de la caméra. Les vidéos sont stockées au format MP4 et les photos au format JPG. Vous pouvez afficher et transférer des photos et vidéos en connectant la carte mémoire ou l'appareil à votre ordinateur (*[Connexion de la](#page-7-0)  [caméra à un ordinateur](#page-7-0)*, page 4).

Les vidéos et photos sont organisées dans différents dossiers.

**REMARQUE :** les vidéos non enregistrées et les vidéos Travelapse ne sont pas disponibles lorsque l'option Supprimer immédiatement les vidéos non enregistrées est activée (*[Paramètres de la caméra](#page-10-0)*, page 7).

- <span id="page-7-0"></span>**100EVENT** : contient les vidéos enregistrées automatiquement lorsque l'appareil détecte un incident.
- **101PHOTO** : contient les photos.
- **102SAVED** : contient les vidéos enregistrées manuellement par l'utilisateur.
- **103PARKM** : contient les vidéos enregistrées quand le véhicule est garé.
- **104TLPSE** : contient les vidéos Travelapse.
- **105UNSVD** : contient les vidéos non enregistrées. Quand l'espace de stockage des vidéos non enregistrées est plein, l'appareil efface les vidéos non enregistrées les plus anciennes.

#### **Connexion de la caméra à un ordinateur**

Vous pouvez connecter la caméra à votre ordinateur pour installer des mises à jour logicielles ou transférer des vidéos et des photos sur votre ordinateur. Pour ce faire, utilisez le câble de données micro-USB de 1,5 m (5 pieds), c'est-à-dire le câble plus court, fourni avec votre appareil.

**REMARQUE :** le câble d'alimentation plus long fourni avec votre appareil est conçu uniquement pour l'alimentation et ne doit pas être utilisé pour connecter l'appareil à votre ordinateur.

- **1** Branchez la petite extrémité du câble de données sur le port micro-USB de la caméra.
- **2** Branchez la grande extrémité du câble de données sur un port USB de votre ordinateur.

Selon le système d'exploitation de votre ordinateur, l'appareil s'affiche en tant que lecteur amovible ou volume amovible.

## **Fonctions et alertes de vigilance du conducteur**

Votre caméra vous fournit des fonctions encourageant une conduite plus attentive, même lorsque vous conduisez dans des zones que vous connaissez bien. L'appareil émet un son ou un message et affiche des informations pour chaque alerte. Vous pouvez activer ou désactiver les sons pour certains types d'alertes destinées au conducteur.

- **Avertissement de collision imminente** : l'appareil envoie une alerte dès qu'il détecte que vous ne respectez pas les distances de sécurité.
- **Avertissement de franchissement de voie** : l'appareil envoie une alerte dès qu'il détecte que vous débordez involontairement sur la voie de gauche ou de droite.
- **Alerte « Go »** : l'appareil émet un son et affiche une alerte lorsque la circulation reprend devant vous.
- **Alertes radars** : l'appareil émet un son et affiche la limite de vitesse et la distance vous séparant de la zone de danger.
- **Radars de feu rouge** : l'appareil émet un son et affiche la distance vous séparant du radar de feu rouge.

## **Système d'avertissement de collision imminente**

#### **AVERTISSEMENT**

Le système d'avertissement de collision imminente (FCWS) est affiché à titre d'information uniquement et ne saurait vous soustraire à l'obligation de vous conformer à toutes les conditions de circulation et de respecter à tout moment les consignes de sécurité routière. Le système FCWS s'appuie sur la caméra pour émettre un avertissement lorsque des véhicules arrivent en face de vous et, par conséquent, peut présenter une fonctionnalité limitée en cas de conditions de faible visibilité. Pour plus d'informations, rendez-vous sur [garmin.com/warnings.](http://garmin.com/warnings)

**REMARQUE :** cette fonction n'est pas disponible dans toutes les zones ni pour tous les modèles de produits.

La fonction FCWS envoie une alerte dès que l'appareil détecte que vous ne respectez pas les distances de sécurité. L'appareil détermine la vitesse de votre véhicule à l'aide du signal GPS et calcule une estimation de la distance de sécurité à respecter en fonction de votre vitesse. La fonction FCWS s'active automatiquement lorsque votre vitesse dépasse les 48 km/h (30 m/h).

Quand l'appareil détecte que vous roulez à une distance trop rapprochée du véhicule devant vous, une alerte sonore est émise et un message d'avertissement apparaît à l'écran.

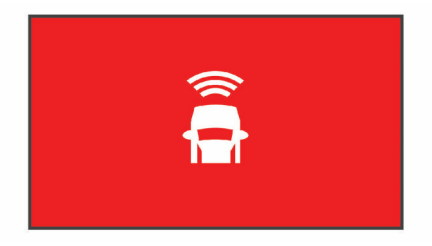

#### **Astuces sur les performances du système d'avertissement de collision imminente**

Plusieurs facteurs ont une incidence sur les performances du système d'avertissement de collision imminente. Certaines conditions peuvent empêcher la fonction d'avertissement de collision imminente de détecter le véhicule devant vous.

- La fonction d'avertissement de collision imminente s'active uniquement lorsque votre vitesse dépasse les 50 km/h (30 mi/h).
- La fonction d'avertissement de collision imminente peut ne pas détecter le véhicule devant vous lorsque la pluie, le brouillard, la neige, le soleil, les reflets lumineux ou l'obscurité réduisent la visibilité et donc la fonctionnalité de la caméra intégrée.
- La fonction d'avertissement de collision imminente peut présenter des dysfonctionnements si la caméra n'est pas alignée correctement (*[Configuration du placement de la](#page-5-0) caméra*[, page 2](#page-5-0)).
- La fonction d'avertissement de collision imminente peut ne pas détecter les véhicules à une distance de plus de 40 m (130 pi) ou de moins de 5 m (16 pi).
- La fonction d'avertissement de collision imminente peut présenter des dysfonctionnements si les paramètres de placement de la caméra n'indiquent pas correctement la hauteur du véhicule ou l'emplacement de votre appareil dans le véhicule (*[Configuration du placement de la caméra](#page-5-0)*, [page 2](#page-5-0)).

## **Système d'alerte de franchissement de voie**

#### **AVERTISSEMENT**

Le système d'avertissement de franchissement de voie (LDWS) est affiché à titre d'information uniquement et ne saurait vous soustraire à l'obligation de vous conformer à toutes les conditions de circulation et de respecter à tout moment les consignes de sécurité routière. Le système LDWS s'appuie sur la caméra pour émettre des avertissements lorsque votre véhicule déborde sur la voie adjacente et, par conséquent, peut présenter une fonctionnalité limitée en cas de conditions de faible visibilité. Pour plus d'informations, rendez-vous sur [garmin.com/warnings](http://garmin.com/warnings).

La fonction LDWS vous avertit dès que l'appareil détecte que vous débordez involontairement sur la voie de gauche ou de droite. Par exemple, l'appareil vous avertit si vous franchissez une ligne blanche continue. La fonction LDWS émet une alerte uniquement lorsque votre vitesse dépasse les 64 km/h (40 m/h). L'alerte apparait à gauche ou à droite de l'écran pour signaler la voie que vous avez franchie.

<span id="page-8-0"></span>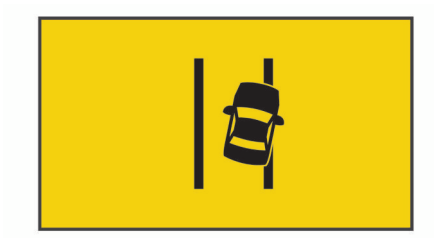

**REMARQUE :** pour profiter de performances optimales lorsque vous utilisez la fonction d'alerte de franchissement de voie, configurez l'option Placement de la caméra pour indiquer l'emplacement de l'appareil dans votre véhicule.

#### **Astuces sur les performances de l'alerte de franchissement de voie**

Plusieurs facteurs ont une incidence sur les performances du système d'alerte de franchissement de voie. Certaines conditions peuvent empêcher le système d'alerte de franchissement de voie de détecter les franchissements de voie.

- Le système d'alerte de franchissement de voie émet une alerte uniquement lorsque votre vitesse dépasse les 65 km/h (40 m/h).
- Le système d'alerte de franchissement de voie peut présenter des dysfonctionnements si la caméra n'est pas alignée correctement.
- La fonction d'alerte de franchissement de voie peut présenter des dysfonctionnements si les paramètres de placement de la caméra n'indiquent pas correctement la hauteur du véhicule ou l'emplacement de votre appareil dans le véhicule (*[Configuration du placement de la caméra](#page-5-0)*, page 2).
- Le système d'alerte de franchissement de voie exige une vue dégagée et continue des lignes qui séparent les voies.
	- Les franchissements de voie peuvent ne pas être détectés lorsque la pluie, le brouillard, la neige, les zones d'ombre importantes, le soleil ou les reflets lumineux, les travaux routiers ou tout autre obstacle réduisent la visibilité sur les lignes qui séparent les voies.
	- Les franchissements de voie peuvent ne pas être détectés si les lignes qui séparent les voies ne sont pas droites. n'existent tout simplement pas ou sont particulièrement usées.
- Le système d'alerte de franchissement de voie peut ne pas détecter les franchissements de voie sur des routes particulièrement larges, étroites ou sinueuses.

## **Alerte « Go »**

L'alerte « Go » émet un son et affiche une alerte lorsque la circulation reprend devant vous. Cette alerte ne se déclenche que si le véhicule devant vous a avancé d'une bonne distance et que vous êtes toujours arrêté. Elle peut être utile aux feux rouges ou en cas de problème de circulation. Cette fonction utilise la caméra intégrée pour détecter les arrêts et les mouvements du véhicule et nécessite une vue dégagée sur la route.

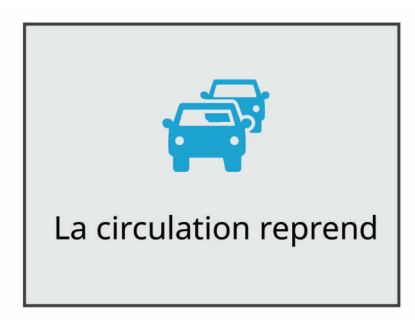

## **Zones de danger fixes et/ou mobiles**

#### *AVIS*

Garmin® décline toute responsabilité quant à l'exactitude ou aux conséquences de l'utilisation d'une base de données pour les zones de danger ou les alertes radars.

**REMARQUE :** cette fonction est disponible pour certaines régions et sur certains modèles uniquement.

Des informations sur les zones de danger sont disponibles dans certaines zones et sur certains modèles de l'appareil. L'appareil vous avertit lorsque vous vous approchez de positions associées à des zones de danger.

• Vous pouvez utiliser le logiciel Garmin Express™ ([garmin.com](http://garmin.com/express) [/express\)](http://garmin.com/express) pour mettre à jour la base de données de zones de danger stockée sur votre appareil. Vous devez mettre à jour votre appareil régulièrement pour recevoir des informations actuelles sur les zones de danger.

## **Commande vocale**

La fonction de commande vocale vous permet de contrôler votre caméra en prononçant des mots et des ordres.

**REMARQUE :** la fonction de commande vocale n'est pas disponible dans toutes les langues. Vous pouvez utiliser cette fonction même si la langue définie sur votre appareil n'est pas prise en charge, par contre, vous devez quand même parler en anglais.

#### **Contrôle de la caméra à l'aide de commandes vocales**

**1** Dites **OK, Garmin** pour activer la fonction de commande vocale.

La caméra émet une tonalité est attend votre commande.

- **2** Dites une commande :
	- Pour enregistrer une vidéo, dites **Enregistrer la vidéo**.
	- Pour prendre une photo, dites **Prendre une photo**.
	- Pour enregistrer une vidéo avec du son, dites **Enregistrer le son**.
	- Pour enregistrer une vidéo sans son, dites **Arrêt audio**.
	- Pour démarrer l'enregistrement en mode Travelapse, dites **Démarrer Accéléré**.
	- Pour arrêter l'enregistrement en mode Travelapse, dites **Arrêter Accéléré**.

La caméra émet une tonalité lorsqu'elle reconnaît votre commande.

## **Activation/Désactivation de la fonction de commande vocale**

Sélectionnez > **Commande vocale** > **Paramètres** > **Désactiver**.

## **Astuces pour la commande vocale**

- Parlez d'une voix normale en direction de l'appareil.
- Réduisez le bruit ambiant de façon à augmenter la précision de la reconnaissance vocale.
- Avant chaque commande, dites **OK, Garmin**.
- Attendez l'émission d'une tonalité qui confirme que la caméra a bien reconnu la commande.

## **Couplage avec votre smartphone**

Vous pouvez coupler votre caméra Garmin Dash Cam avec votre smartphone et l'application Garmin Drive. L'application Garmin Drive vous permet de configurer un réseau de plusieurs <span id="page-9-0"></span>caméras, de modifier les paramètres de la caméra, mais aussi d'afficher, de modifier et d'enregistrer des photos et des vidéos.

- **1** À partir de la boutique d'applications sur votre smartphone, installez l'application Garmin Drive.
- **2** Allumez votre caméra Garmin Dash Cam , puis placez-la à moins de 3 mètres (10 pieds) de votre smartphone.
- **3** Sur votre téléphone, ouvrez l'application Garmin Drive.
- **4** Sélectionner une option :
	- Si c'est la première fois que vous couplez un appareil Garmin avec votre smartphone, acceptez les contrats de licence de l'application Garmin Drive.
	- Si vous couplez un appareil ou une caméra Garmin supplémentaire avec votre smartphone, sélectionnez **Ajouter un appareil**.
- **5** Suivez les instructions à l'écran pour terminer la procédure de couplage et de réglage.

Le tableau de bord de l'application principale s'affiche. Une fois les appareils couplés, ils se connectent automatiquement l'un à l'autre lorsqu'ils sont allumés et à portée.

## **Affichage de vidéos et de photos sur votre smartphone**

Pour pouvoir visionner des vidéos et des photos sur votre smartphone, vous devez coupler votre appareil Garmin Dash Cam avec l'application Garmin Drive (*[Couplage avec votre](#page-8-0) [smartphone](#page-8-0)*, page 5).

**REMARQUE :** l'appareil arrête d'enregistrer et les alertes sont désactivées pendant que vous visionnez des vidéos ou des photos.

- **1** Dans l'application Garmin Drive de votre smartphone, sélectionnez **Voir les prises**.
- **2** Sélectionner une option :
	- Pour afficher une photo ou une vidéo que vous avez enregistrée, sélectionnez un fichier dans la catégorie **Prises enregistrées**.
	- Pour afficher une prise récente qui n'a pas été enregistrée, sélectionnez une vidéo dans la catégorie **Prise temporaire**.

#### **Suppression d'une vidéo ou d'une photo à l'aide de votre smartphone**

- **1** Lorsque vous affichez la liste des vidéos ou photos enregistrées sur votre smartphone, sélectionnez **Sélectionnez**.
- **2** Sélectionnez un ou plusieurs fichiers.
- **3** Sélectionnez m.

## **Découpage et exportation d'une vidéo**

Vous pouvez ajuster la longueur de votre vidéo pour supprimer les prises inutiles avant de l'exporter.

- **1** Dans l'application Garmin Drive, sélectionnez **Voir les prises**.
- **2** Sélectionnez une vidéo.
- **3** Faites glisser les poignées de la barre de progression de la vidéo vers la gauche ou vers la droite pour réduire la longueur de la vidéo.
- **4** Sélectionnez **Exporter**.

**REMARQUE :** l'application doit rester au premier plan pendant l'exportation d'une vidéo.

L'application exporte la vidéo découpée vers votre smartphone.

## **Réseau de plusieurs caméras**

Vous pouvez coupler plusieurs caméras intégrées avec l'application Garmin Drive. Vous pouvez ainsi vous connecter aux caméras intégrées de plusieurs véhicules à l'aide d'un même téléphone. Cela vous permet également d'installer plusieurs caméras intégrées dans un même véhicule, par exemple des caméras avant et arrière, afin de créer des vidéos composites pour incrustation à partir d'enregistrements simultanés. Si le réseau inclut une caméra GPS, vous pouvez ajouter des informations sur la position aux vidéos enregistrées pour toutes les caméras du réseau.

#### **Création de vidéos pour incrustation à partir de plusieurs caméras**

Pour pouvoir utiliser cette fonction, vous devez coupler au moins deux caméras avec l'application Garmin Drive et enregistrer des prises à l'aide des deux caméras.

L'application Garmin Drive vous permet de créer des vidéos composites pour incrustation à partir de prises enregistrées en même temps sur deux caméras.

- **1** Dans l'application Garmin Drive, sélectionnez **Voir les prises**.
- **2** Sélectionnez une vidéo à plusieurs caméras.

Les vidéos à plusieurs caméras sont représentées par plusieurs icônes de caméra sur la miniature vidéo. L'application combine automatiquement les vidéos enregistrées en même temps en une seule icône de vidéo à plusieurs caméras.

- **3** Sélectionnez ◀ et ▶ pour choisir la prise de la caméra à utiliser pour la partie plein écran de la vidéo.
- **4** Faites glisser les poignées de la barre de progression de la vidéo vers la gauche ou vers la droite pour réduire la longueur de la vidéo.
- **5** Sélectionnez **Continuer**.
- **6** Sélectionnez ◀ et ▶ pour choisir la prise de la caméra à utiliser pour l'incrustation de la vidéo.
- **7** Sélectionnez l'angle de l'écran dans lequel vous souhaitez afficher l'incrustation, puis sélectionnez **Exporter**.

**REMARQUE :** l'application doit rester au premier plan pendant l'exportation d'une vidéo.

L'application exporte la vidéo pour incrustation vers votre smartphone.

## **Paramètres de la caméra dans l'application Garmin Drive**

Dans l'application Garmin Drive, sélectionnez  $\ddot{\alpha}$ , puis le nom de la caméra.

- **Réglage de la caméra** : permet de choisir un nom de caméra et d'afficher un flux vidéo en direct pour que vous puissiez régler la position de la caméra.
- **Qualité** : permet de régler la résolution vidéo.
- **Superposition de données** : permet de définir le type de données affichées sur les vidéos et les photos.
- **Vidéos non enregistrées** : cette fonction n'est pas disponible dans toutes les zones.

Détermine quand l'appareil supprime les vidéos non enregistrées. Lorsque l'option **Supprimer quand le stockage est plein** est sélectionnée, l'appareil supprime la vidéo non enregistrée la plus ancienne lorsque le stockage sur carte mémoire est plein. Lorsque l'option **Supprimer immédiatement** est sélectionnée, l'appareil supprime en permanence les vidéos non enregistrées datant de plus de trois minutes et supprime toutes les vidéos non enregistrées à la mise hors tension. Cette option est utile pour protéger la confidentialité des données. Lorsque l'option Supprimer

<span id="page-10-0"></span>immédiatement est sélectionnée, vous ne pouvez pas enregistrer de vidéos Travelapse.

**Travelapse** : permet d'activer ou de désactiver la fonction Travelapse (*[Travelapse](#page-6-0)*, page 3).

**Unités et heure** : permet de régler les paramètres de format de date et d'heure.

**À propos de l'appareil** : permet d'afficher la version du logiciel de la caméra et l'ID de l'appareil.

**Formater la carte SD** : permet de formater la carte mémoire et de supprimer toutes les vidéos, photos et données de la carte.

**Restaurer config. usine** : permet de restaurer les paramètres par défaut de l'appareil et d'annuler le couplage de l'appareil avec l'application Garmin Drive.

**Oublier appareil** : permet d'annuler le couplage de l'appareil avec l'application Garmin Drive.

#### **Changement de nom d'une caméra**

Vous pouvez modifier le nom de votre caméra pour la différencier des autres caméras d'un réseau à plusieurs caméras.

- 1 Sélectionnez  $\ddot{\mathbf{\Omega}}$ .
- **2** Sélectionnez une caméra.
- **3** Sélectionnez **Réglage de la caméra**.
- **4** Sélectionnez un nom de caméra dans le champ **Nom de la caméra**.

**ASTUCE :** vous pouvez sélectionner Personnalisé pour saisir le nom de votre choix pour la caméra.

## **Paramètres**

## **Paramètres de la caméra**

Sélectionnez > **Paramètres** > **Caméra**.

- **Résolution** : permet de régler la résolution vidéo.
- **Détection d'événements** : active et désactive la détection d'événements (*[Détection d'événements](#page-6-0)*, page 3).
- **Enregistrer le son** : active et désactive l'enregistrement audio (*[Activation ou désactivation de l'enregistrement du son](#page-6-0)*, [page 3\)](#page-6-0).
- **Superposition de données** : permet de définir le type de données affichées sur les vidéos et les photos.
- **Vidéos non enregistrées** : cette fonction n'est pas disponible dans toutes les zones.

Détermine quand l'appareil supprime les vidéos non enregistrées. Lorsque l'option **Suppr. quand stock. plein** est sélectionnée, l'appareil supprime la vidéo non enregistrée la plus ancienne lorsque le stockage sur carte mémoire est plein. Lorsque l'option **Suppr. immédiatement** est sélectionnée, l'appareil supprime en permanence les vidéos non enregistrées datant de plus de trois minutes et supprime toutes les vidéos non enregistrées à la mise hors tension. Cette option est utile pour protéger la confidentialité des données. Lorsque l'option Suppr. immédiatement est sélectionnée, vous ne pouvez pas enregistrer de vidéos Travelapse ni afficher les vidéos non enregistrées dans la galerie.

**Enreg. suite perte d'alim.** : définit la durée pendant laquelle l'appareil continue d'enregistrer une vidéo après la désactivation.

**Enregistrement véhicule garé** : permet à la caméra d'enregistrer une vidéo quand le véhicule est garé et éteint, et permet de définir la durée d'activité de la caméra pendant ce temps. Cette fonction n'est disponible que lorsque le câble Dash Cam adapté au mode véhicule garé (en option) est

connecté à la caméra (*[Enregistrement de vidéos en mode](#page-11-0)  [véhicule garé](#page-11-0)*, page 8).

#### *AVIS*

En raison des lois en matière de confidentialité, cette fonction n'est pas disponible dans toutes les zones. Il est de votre responsabilité de connaître et de respecter les lois et les droits en vigueur dans votre juridiction à ce sujet.

**Formater la carte** : permet de formater la carte mémoire et de supprimer toutes les vidéos, photos et données de la carte.

#### **Paramètres de résolution vidéo**

Vous pouvez définir la résolution, le nombre d'images par seconde (ips) et l'option de haute gamme dynamique (HDR) de la vidéo enregistrée par la caméra.

La résolution correspond à la largeur et la hauteur de la vidéo, exprimée en pixels. Le paramètre ips correspond au nombre d'images vidéo capturées chaque seconde. L'option HDR permet de combiner plusieurs niveaux d'exposition pour chaque image et peut améliorer la netteté d'une vidéo aux contrastes élevés ou filmée dans un environnement peu éclairé. Les paramètres avec une résolution ou un nombre ips plus élevé nécessitent plus d'espace sur la carte mémoire.

Certains paramètres ne sont pas pris en charge sur tous les modèles.

#### Sélectionnez **Paramètres** > **Caméra** > **Résolution**.

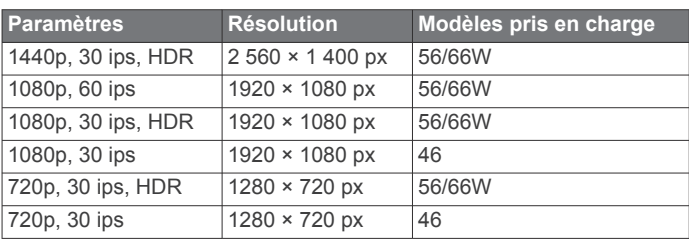

## **Paramètres d'aide à la conduite**

Sélectionnez > **Paramètres** > **Assistance au conducteur**.

- **Placement de la caméra** : permet d'indiquer l'emplacement de votre appareil au sein du véhicule (*[Configuration du](#page-5-0) [placement de la caméra](#page-5-0)*, page 2).
- **Collision imminente** : permet de régler la sensibilité de la fonction d'avertissement de collision imminente.
- **Alerte « Go »** : permet d'activer et de désactiver l'alerte « Go » et les alertes sonores quand le trafic reprend (*[Alerte « Go »](#page-8-0)*, [page 5](#page-8-0)).
- **Franchissement de voie** : permet de régler les paramètres de délimitation des voies (*[Système d'alerte de franchissement](#page-7-0)  de voie*[, page 4](#page-7-0)).

**Alertes points d'intérêt** : permet de régler les alarmes sonores de proximité.

#### **Paramètres système**

Sélectionnez > **Paramètres** > **Système**.

**Volume** : ajustez le volume des alertes émises par votre caméra et de la lecture des vidéos.

**Luminosité** : permet d'ajuster la luminosité de l'écran du viseur.

- **Mode Couleur** : permet de choisir entre les modes couleur Nuit et Jour. Si vous sélectionnez l'option Auto, l'appareil bascule automatiquement entre les deux modes en fonction de l'heure.
- **Temporisation affichage** : permet de décider si l'écran reste allumé tant que la caméra est alimentée ou s'il s'éteint après une minute d'inactivité. La caméra continue l'enregistrement, même lorsque l'écran est éteint, et le voyant d'enregistrement reste rouge pour indiquer qu'un enregistrement est en cours.
- <span id="page-11-0"></span>**Configurer** : permet de choisir les unités de mesure, le format de l'heure et la langue. Permet aussi de réinitialiser les valeurs par défaut de ces paramètres.
- **Info produit** : permet d'afficher le nom de la caméra, le numéro de version du logiciel, le numéro d'identification de l'appareil et des informations sur plusieurs autres fonctionnalités du logiciel.
- **Indic. règlement.** : affiche les informations légales et de conformité.

#### **Réglage de l'appareil**

- Sélectionnez > **Paramètres** > **Système** > **Configurer**.
- **Unités** : permet de définir l'unité de mesure utilisée pour les distances.
- **Heure** : règle l'heure, la date et le format de l'horodatage.
- **Langue** : permet de modifier la langue de tous les éléments textuels affichés à l'écran.
- **Restaurer** : permet de restaurer les valeurs par défaut de tous les paramètres et d'annuler le couplage de la caméra avec l'application Garmin Drive. Cette option ne supprime pas les photos et vidéos enregistrées. Pour supprimer toutes les photos et vidéos de votre carte mémoire, vous pouvez formater la carte mémoire (*[Formatage de la carte mémoire](#page-4-0)*, [page 1\)](#page-4-0).

## **Informations sur l'appareil**

## **Nettoyage de l'objectif de l'appareil photo**

#### *AVIS*

Evitez d'utiliser des nettoyants chimiques ou des solvants susceptibles d'endommager les parties en plastique de l'appareil.

Pour optimiser la qualité de vos vidéos, nettoyez régulièrement l'objectif de la caméra.

- **1** Essuyez l'objectif à l'aide d'un chiffon doux et anti-rayures, éventuellement humidifié avec de l'alcool isopropylique.
- **2** Laissez sécher l'objectif à l'air libre.

## **Mises à jour produit**

Sur votre ordinateur, installez Garmin Express [\(www.garmin.com/express](http://www.garmin.com/express)).

Ceci vous permet d'accéder facilement aux services suivants pour les appareils Garmin :

- Mises à jour logicielles
- Enregistrement du produit

#### **Configuration de Garmin Express**

- **1** Connectez l'appareil à votre ordinateur à l'aide d'un câble USB.
- **2** Rendez-vous sur [garmin.com/express.](http://garmin.com/express)
- **3** Suivez les instructions présentées à l'écran.

#### **Mise à jour de votre appareil avec l'application Garmin Drive**

L'application Garmin Drive vous avertit lorsqu'une mise à jour logicielle est disponible pour votre appareil.

**1** Dans l'application Garmin Drive, sélectionnez **Installer maintenant**.

La mise à jour du logiciel est envoyée à votre appareil. Un message s'affiche une fois le transfert terminé.

- **2** Débranchez l'appareil de la source d'alimentation jusqu'à ce qu'il s'éteigne.
- **3** Connectez l'appareil à une source d'alimentation. L'appareil installe alors la mise à jour de logiciel.

**REMARQUE :** aucun enregistrement n'est effectué pendant la mise à jour du logiciel.

#### **Centre d'assistance Garmin**

Rendez-vous sur [support.garmin.com](http://support.garmin.com) pour obtenir de l'aide et des informations, et accéder aux manuels des produits, aux questions fréquentes, à des vidéos et à l'assistance client.

#### **Affichage des informations légales et de conformité relatives à l'étiquetage électronique**

- **1** Dans le menu des paramètres, faites défiler l'écran jusqu'en bas du menu.
- **2** Sélectionnez **Système**.
- **3** Sélectionnez **Indic. règlement.**.

## **Redémarrage de l'appareil**

Vous pouvez redémarrer votre appareil s'il cesse de fonctionner.

Maintenez le bouton Marche/Arrêt enfoncé pendant 12 secondes.

#### **Caractéristiques**

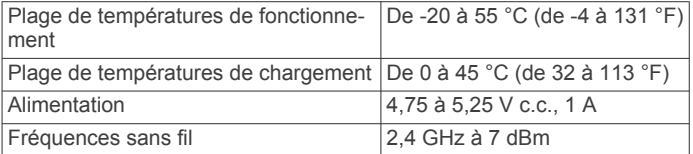

#### **Caractéristiques techniques de la carte mémoire**

La caméra nécessite une carte mémoire conforme aux caractéristiques techniques suivantes.

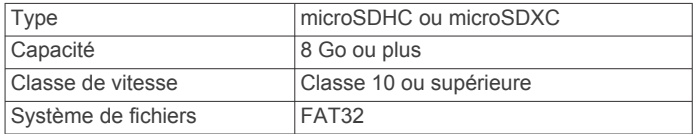

## **Annexe**

## **Enregistrement de vidéos en mode véhicule garé**

#### *AVIS*

En raison des lois en matière de confidentialité, cette fonction n'est pas disponible dans toutes les zones. Il est de votre responsabilité de connaître et de respecter les lois et les droits en vigueur dans votre juridiction à ce sujet.

Avant de pouvoir enregistrer des vidéos lorsque vous êtes garé, vous devez connecter votre caméra à un câble Dash Cam adapté au mode véhicule garé (en option) (*[Schéma de câblage](#page-12-0) [du mode véhicule garé](#page-12-0)*, page 9).

La fonction d'enregistrement vidéo en mode véhicule garé permet à la caméra d'enregistrer automatiquement la vidéo lorsque votre véhicule est garé.

#### Sélectionnez > **Paramètres** > **Caméra** > **Enregistrement véhicule garé**.

Lorsque vous coupez le contact, la caméra active l'option d'enregistrement en mode véhicule garé et commence à enregistrer une vidéo automatiquement lorsque ses capteurs détectent un mouvement.

#### <span id="page-12-0"></span>**Schéma de câblage du mode véhicule garé**

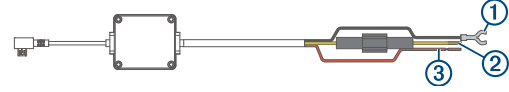

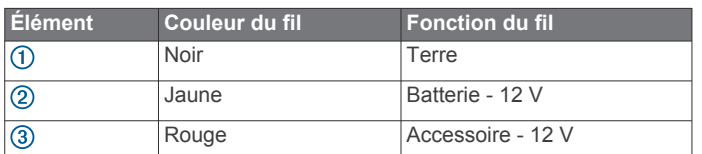

#### **Branchement du câble adapté au mode véhicule garé (en option) à une source d'alimentation**

#### **ATTENTION**

Garmin vous conseille vivement de faire installer l'appareil par un technicien expérimenté disposant des connaissances appropriées en matière de circuits électriques. Le raccordement incorrect du câble d'alimentation peut endommager le véhicule ou la batterie et entraîner des blessures corporelles.

- **1** Acheminez le câble adapté au mode véhicule garé (en option) vers une source d'alimentation continue, une prise commandée par le commutateur d'allumage et une connexion à la terre.
- **2** Connectez le fil **BATT** à une source d'alimentation continue.
- **3** Connectez le fil **ACC** à une prise commandée par le commutateur d'allumage.
- **4** Connectez le fil **GND** directement au métal du châssis à l'aide d'un boulon ou d'une vis existants.
- **5** Branchez le câble adapté au mode véhicule garé (en option) au port USB de la caméra.

## **Dépannage**

#### **Ma caméra chauffe quand elle est allumée**

Il est normal que la caméra chauffe un peu quand vous l'utilisez normalement, surtout quand elle enregistre une vidéo en haute résolution ou qu'elle transmet un signal Wi-Fi®.

#### **Ma carte mémoire est abîmée et je dois la remplacer**

Toutes les cartes mémoire microSD® s'usent après un grand nombre d'écritures. En formatant régulièrement la carte, vous pourrez en prolonger la durée de vie et en améliorer les performances. Étant donné que la caméra intégrée enregistre en continu, vous devrez peut-être changer de carte mémoire de temps en temps (*[Installation d'une carte mémoire](#page-4-0)*, page 1). Votre appareil détecte automatiquement les erreurs de carte mémoire et vous indique quand il est temps de formater ou de remplacer votre carte.

Pour prolonger la durée de vie utile de votre carte, vous pouvez effectuer les opérations suivantes.

- Formatez la carte mémoire au moins une fois tous les six mois (*[Formatage de la carte mémoire](#page-4-0)*, page 1).
- Si l'appareil affiche une alerte d'erreur de carte mémoire, essayez d'abord de formater la carte mémoire (*[Formatage de](#page-4-0)  [la carte mémoire](#page-4-0)*, page 1) puis, si nécessaire, remplacez la carte mémoire (*[Installation d'une carte mémoire](#page-4-0)*, page 1).
- Eteignez l'appareil lorsque vous n'utilisez pas votre véhicule. Si votre appareil n'est pas connecté à une prise commandée par le commutateur d'allumage, éteignez votre appareil quand vous n'utilisez pas votre véhicule pour éviter que la caméra intégrée n'enregistre inutilement.
- Transférez les vidéos sur un ordinateur.

Une carte mémoire dure plus longtemps lorsqu'elle dispose de plus d'espace libre.

Utilisez une carte mémoire dont la capacité de stockage est plus élevée.

Le contenu des cartes mémoire de capacité supérieure étant écrasé moins souvent, leur durée de vie est généralement plus longue.

- Utilisez une carte mémoire de haute qualité de classe 10 au minimum.
- Achetez votre carte mémoire de remplacement auprès d'un fabricant réputé.

#### **Mes vidéos sont floues**

- Nettoyez l'objectif de la caméra (*[Nettoyage de l'objectif de](#page-11-0)  [l'appareil photo](#page-11-0)*, page 8).
- Nettoyez le pare-brise devant la caméra.
- Assurez-vous que la partie du pare-brise située en face de la caméra est bien nettoyée par les essuie-glaces. Si ce n'est pas le cas, déplacez la caméra.

#### **Mes vidéos sont de mauvaise qualité ou incomplètes**

- Pour optimiser la qualité de vos vidéos, utilisez une carte mémoire de bonne qualité de classe 10 ou supérieure. Une carte mémoire plus lente risque de ne pas enregistrer la vidéo assez rapidement.
- Si vous regardez les vidéos sur votre smartphone connecté à la caméra en mode sans fil, essayez de les visionner à un autre endroit, avec moins d'interférences sans fil, ou essayez de transférer les vidéos vers le smartphone (*[Découpage et](#page-9-0)  [exportation d'une vidéo](#page-9-0)*, page 6).
- Transférez les enregistrements volumineux vers un ordinateur ou un smartphone et formatez la carte mémoire (*[Formatage de la carte mémoire](#page-4-0)*, page 1).
- Si l'appareil affiche une alerte d'erreur de carte mémoire, essayez d'abord de formater la carte mémoire (*[Formatage de](#page-4-0) [la carte mémoire](#page-4-0)*, page 1) puis, si nécessaire, remplacez la carte mémoire (*[Installation d'une carte mémoire](#page-4-0)*, page 1).
- Mettez à jour votre appareil avec le logiciel le plus récent (*[Mises à jour produit](#page-11-0)*, page 8).

## **Index**

alertes **[4](#page-7-0)** alertes destinées au conducteur **[4,](#page-7-0) [5](#page-8-0)**

#### **C**

<span id="page-13-0"></span>**A**

câble adapté au mode véhicule garé **[8](#page-11-0), [9](#page-12-0)** caméra, renommer **[7](#page-10-0)** caméra intégrée **[9](#page-12-0)** carte mémoire **[1](#page-4-0)** enregistrement audio **[3](#page-6-0)** enregistrement vidéo **[3](#page-6-0)** caméras caméra intégrée **[1](#page-4-0)** feu rouge **[5](#page-8-0)** vitesse **[5](#page-8-0)** carte mémoire **[1,](#page-4-0) [8](#page-11-0), [9](#page-12-0)** installation **[1](#page-4-0)** carte microSD **[9](#page-12-0)** commande vocale **[2](#page-5-0), [5](#page-8-0)** astuces **[5](#page-8-0)** couplage, téléphone **[5](#page-8-0)**

#### **D**

dépannage **[9](#page-12-0)** détection d'événements **[2,](#page-5-0) [3](#page-6-0)**

#### **F**

feux rouges **[5](#page-8-0)** fonctions pour smartphone, connexion **[5](#page-8-0)**

#### **G**

Garmin Express **[8](#page-11-0)** mise à jour du logiciel **[8](#page-11-0)**

#### **L**

logiciel mise à jour **[8](#page-11-0)** version **[8](#page-11-0)**

#### **M**

microSDcarte **[1,](#page-4-0) [8](#page-11-0)** mise à jour du logiciel **[8](#page-11-0)** mise en route **[2](#page-5-0)** montage, pare-brise **[1](#page-4-0)**

#### **N**

nettoyage, appareil **[8,](#page-11-0) [9](#page-12-0)**

#### **O**

ordinateur, connexion **[4](#page-7-0)**

#### **P**

paramétrage **[2](#page-5-0)** paramètres **[2,](#page-5-0) [6,](#page-9-0) [7](#page-10-0)** personnalisation, paramètres **[8](#page-11-0)** photos **[2](#page-5-0)** affichage **[3](#page-6-0)** placement de la caméra **[2](#page-5-0)** plusieurs caméras **[6](#page-9-0)** présentation de l'appareil **[1](#page-4-0)** prise de photos, photos **[3](#page-6-0)**

#### **R**

réinitialisation, appareil **[8](#page-11-0)** résolution **[7](#page-10-0)**

#### **S**

système **[7](#page-10-0)** système avancé d'aide à la conduite **[4](#page-7-0), [5](#page-8-0)** système d'alerte de franchissement de voie **[4](#page-7-0), [5](#page-8-0)** système d'avertissement de collision imminente **[4](#page-7-0)** système d'avertissement de collision imminente (FCWS) **[4](#page-7-0)**

#### **T**

technologie Bluetooth, couplage avec un téléphone **[5](#page-8-0)** téléphone, couplage **[5](#page-8-0)**

touche Marche/Arrêt **[2](#page-5-0)** Travelapse **[2,](#page-5-0) [3](#page-6-0)**

## **V**

vidéo enregistrement **[2,](#page-5-0) [3](#page-6-0), [6](#page-9-0), [8](#page-11-0)** lecture **[3](#page-6-0), [6](#page-9-0)** modification **[6](#page-9-0)** photos, affichage **[3](#page-6-0), [6](#page-9-0)** qualité **[9](#page-12-0)** suppression [3](#page-6-0),[6](#page-9-0) vidéos **[2](#page-5-0)**

#### **Z**

zones de danger fixes et/ou mobiles **[5](#page-8-0)**

## support.garmin.com

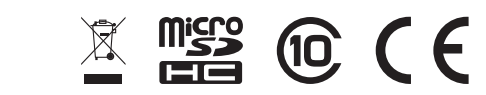

Juillet 2020 GUID-1439B2CE-845B-435C-8A01-23CAF74CF886 v2